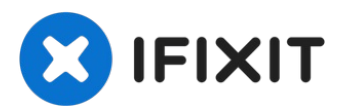

# **Reemplazo de disco duro de MacBook Pro 15" Unibody de mediados de 2012**

¡Actualiza tu disco duro para tener más espacio...

Escrito por: Andrew Optimus Goldheart

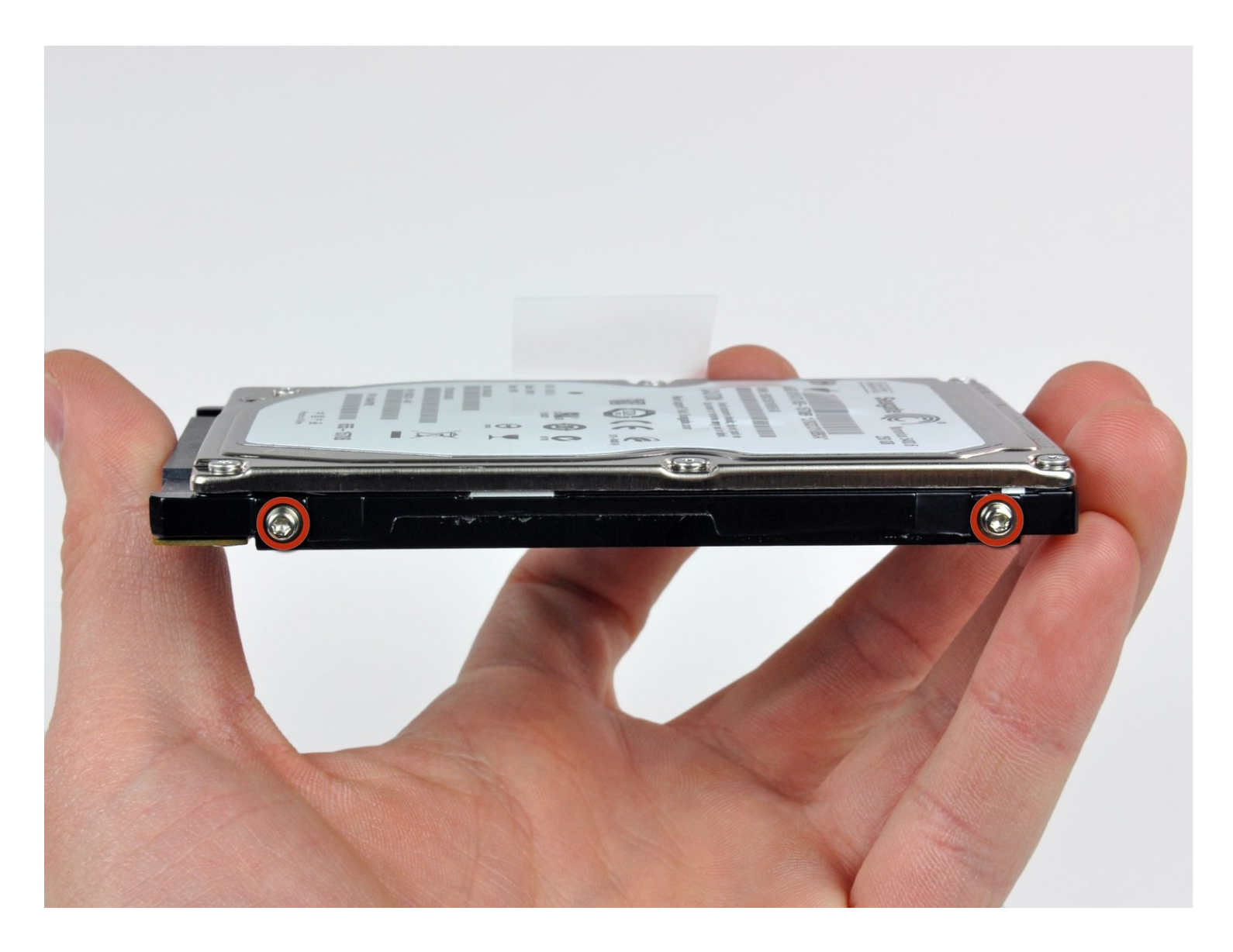

# **INTRODUCCIÓN**

¡Actualiza tu disco duro para tener más espacio de almacenamiento! Esta guía también te mostrará cómo reemplazar el soporte del disco duro.

#### **HERRAMIENTAS:**

Phillips #00 [Screwdriver](https://www.ifixit.com/products/phillips-00-screwdriver) (1) [Spudger](https://www.ifixit.com/products/spudger) (1) T6 Torx [Screwdriver](https://www.ifixit.com/products/t6-torx-screwdriver) (1) Tri-point Y0 [Screwdriver](https://www.ifixit.com/products/tri-point-y0-screwdriver) (1)

#### **PARTES:**

MacBook and MacBook Pro [\(Non-Retina\)](https://www.ifixit.com/products/macbook-and-macbook-pro-non-retina-ssd-upgrade-kit) SSD Upgrade Kit (1) 250 GB [SSD](https://www.ifixit.com/products/250-gb-ssd) (1) 500 GB [SSD](https://www.ifixit.com/products/500-gb-ssd) (1) Crucial [MX500](https://www.ifixit.com/products/1-tb-ssd) 1 TB SSD (1) 1 TB SSD [Hybrid](https://www.amazon.com/s?k=1+TB+SSD+Hybrid+2.5%22+Hard+Drive&crid=23LEOROBSO79I&sprefix=1+tb+ssd+hybrid+2.5+hard+drive%2Caps%2C121&ref=nb_sb_noss) 2.5" Hard Drive (1) **Upgrade Kit** *This kit contains the drive and all tools needed.* 500 GB SSD [Hybrid](https://www.amazon.com/s?k=500+GB+SSD+Hybrid+2.5%22+Hard+Drive&crid=3SUPWHJLZ2CSH&sprefix=500+gb+ssd+hybrid+2.5+hard+drive%2Caps%2C512&ref=nb_sb_noss) 2.5" Hard Drive (1) **Upgrade Kit** *This kit contains the part and all tools needed.* 500 GB 5400 RPM 2.5" Hard [Drive](https://www.ifixit.com/products/500-gb-5400-rpm-2-5-hard-drive) (1) 1 TB 5400 RPM 2.5" Hard [Drive](https://www.ifixit.com/products/1-tb-5400-rpm-2-5-hard-drive) (1) [MacBook](https://www.ifixit.com/products/macbook-pro-15-unibody-mid-2009-mid-2012-hard-drive-bracket) Pro 15" Unibody (Mid 2009 to Mid 2012) Hard Drive Bracket (1) [Universal](https://www.ifixit.com/products/universal-drive-adapter) Drive Adapter (1)

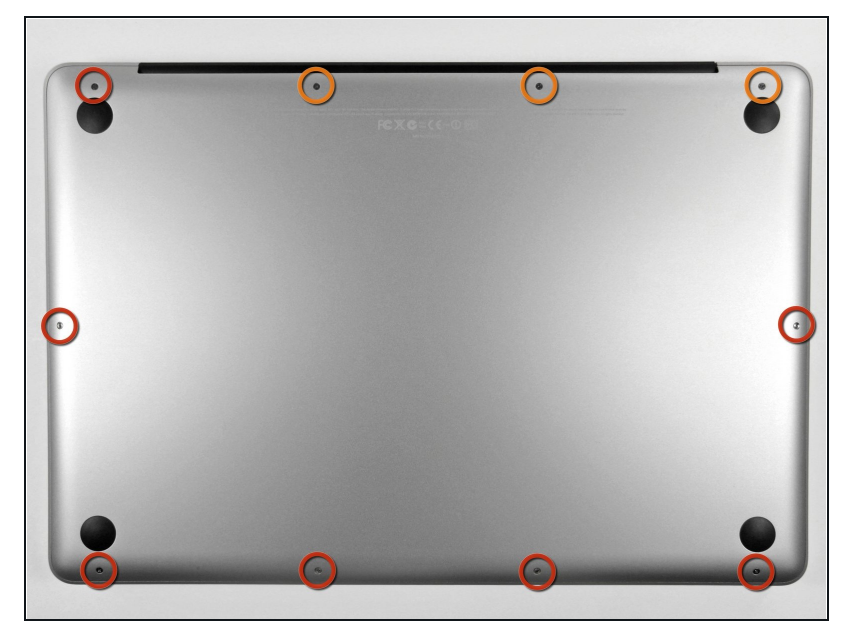

## **Paso 1 — Caja inferior**

- Remueve los siguientes diez tornillos que aseguran la cubierta trasera a la cubierta superior.
	- **•** Tres tornillos tipo Philips (punta cruz) de 13.5 mm (14.1 mm)
	- Cuando remuevas estos tornillos, ten en cuenta cómo salen en un ángulo ligero. Deben volverse a instalar de igual forma.

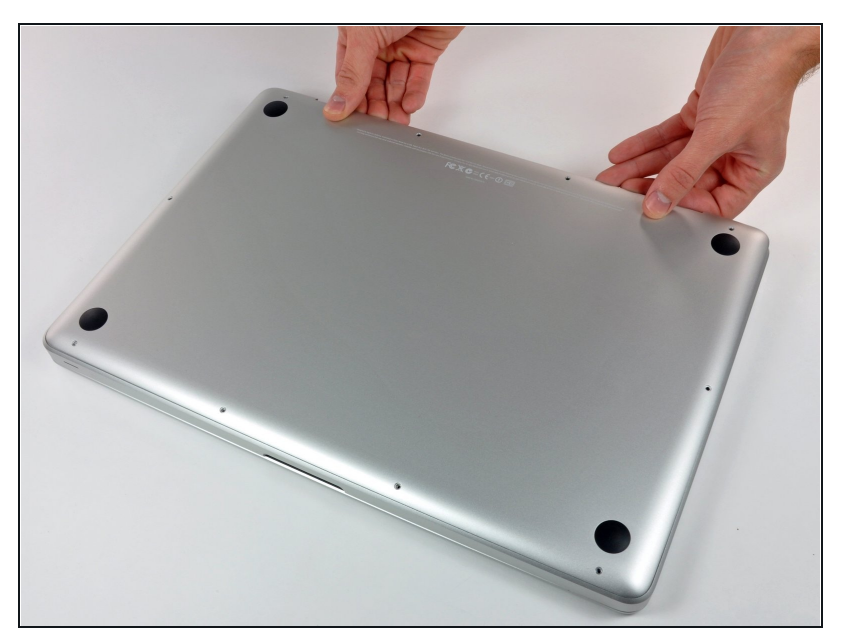

- $\bullet$ Con la computadora boca abajo y usando ambas manos, levanta la caja trasera de la computadora, cerca de las ventilas, para desprender dos clips de seguridad de la cubierta superio r.
- **•** Remueve la caja inferior y apártala.

#### **Paso 3 — Conector de la batería**

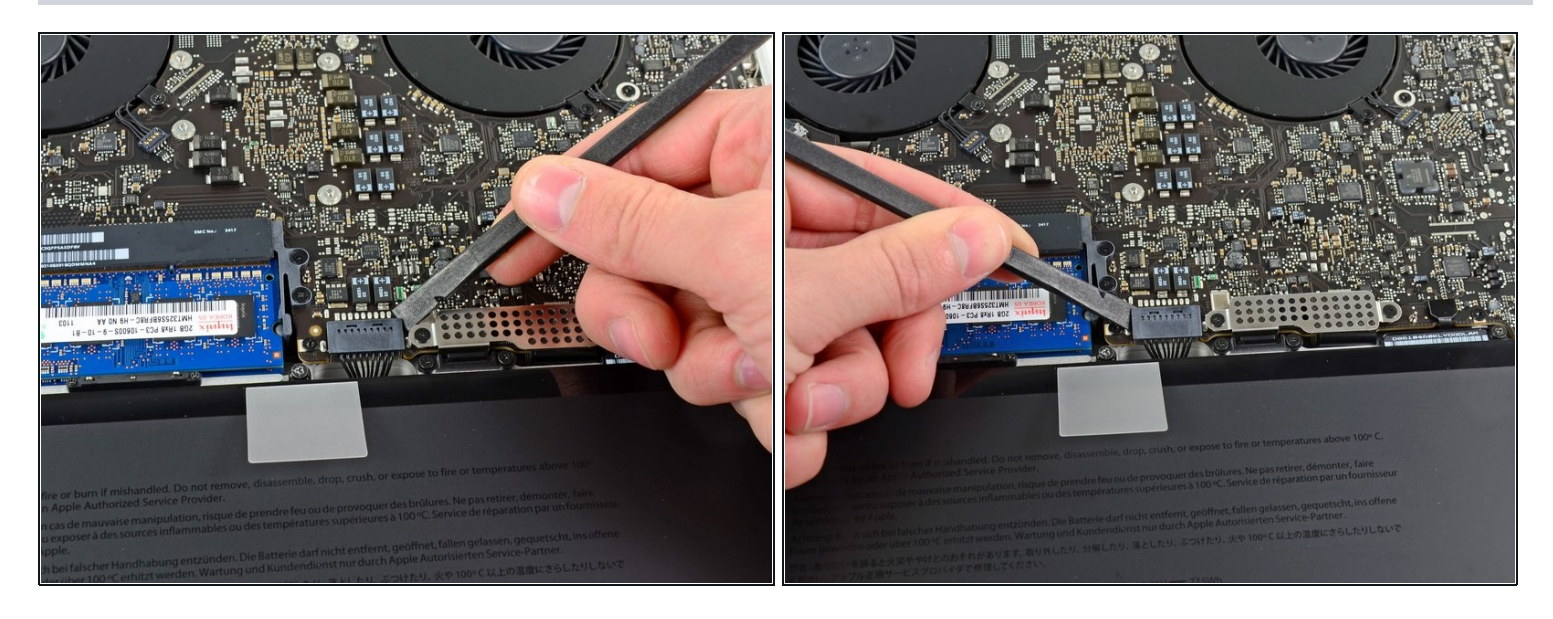

- Para determinadas reparaciones (por ejemplo, disco duro) no es necesario desconectar el conector de la batería, pero se recomienda hacerlo ya que evita cualquier cortocircuito accidental de los componentes electrónicos de la placa base. Si no desconectas el conector de la batería, ten cuidado, algunas partes de la placa base podrían electrificarse.
- Usa el borde del spudger para apalancar el conector de la batería hacia arriba del enchufe en la tarjeta lógica.
- $\odot$  Es útil el apalancar hacia arriba en ambos lados de forma equitativa del conector para deslizarlo suavemente fuera de su enchufe.

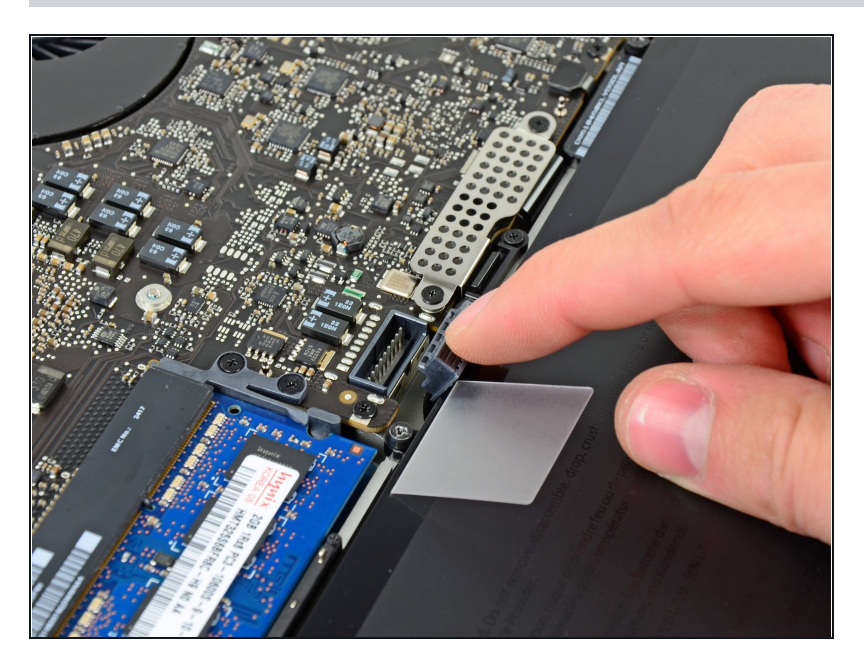

Dobla el cable de batería  $\bullet$ cuidadosamente fuera del enchufe de la tarjeta madre con el fin de evitar que se conecte accidentalmente mientras trabajas.

#### **Paso 5 — Disco duro**

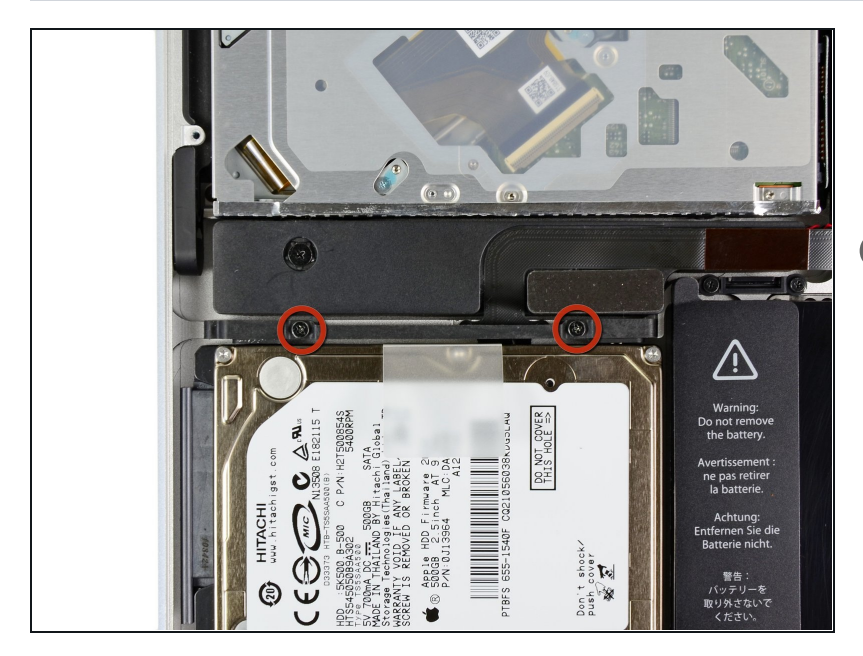

- Retira dos tornillos Phillips que fijan el soporte del disco duro a la caja superior.
- Estos tornillos están fijados al soporte del disco duro.

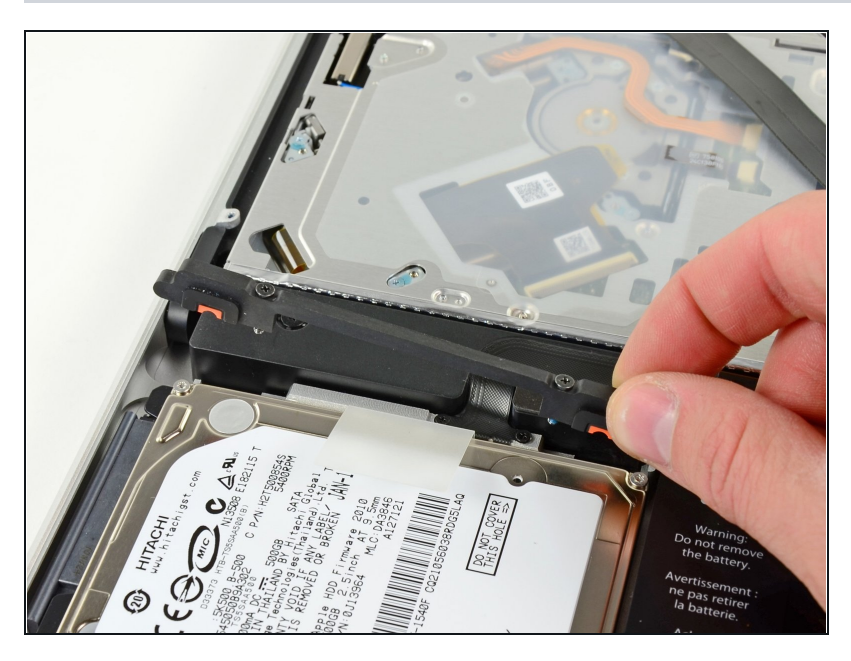

Levanta el soporte de sujeción de  $\bullet$ la caja superior.

## **Paso 7**

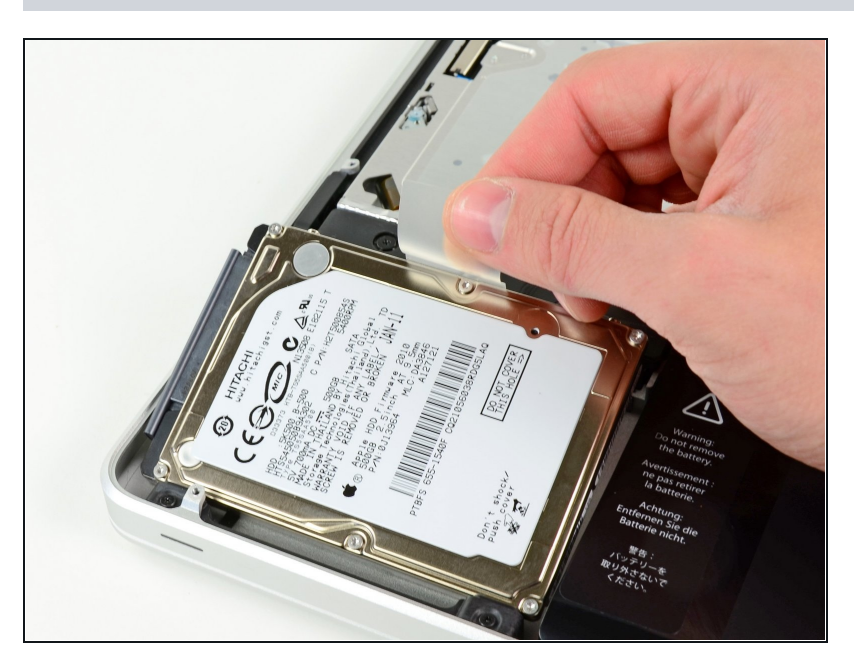

Levanta el disco duro por su  $\bullet$ lengüeta y sácalo del chasis, teniendo cuidado con el cable que lo conecta a la computadora.

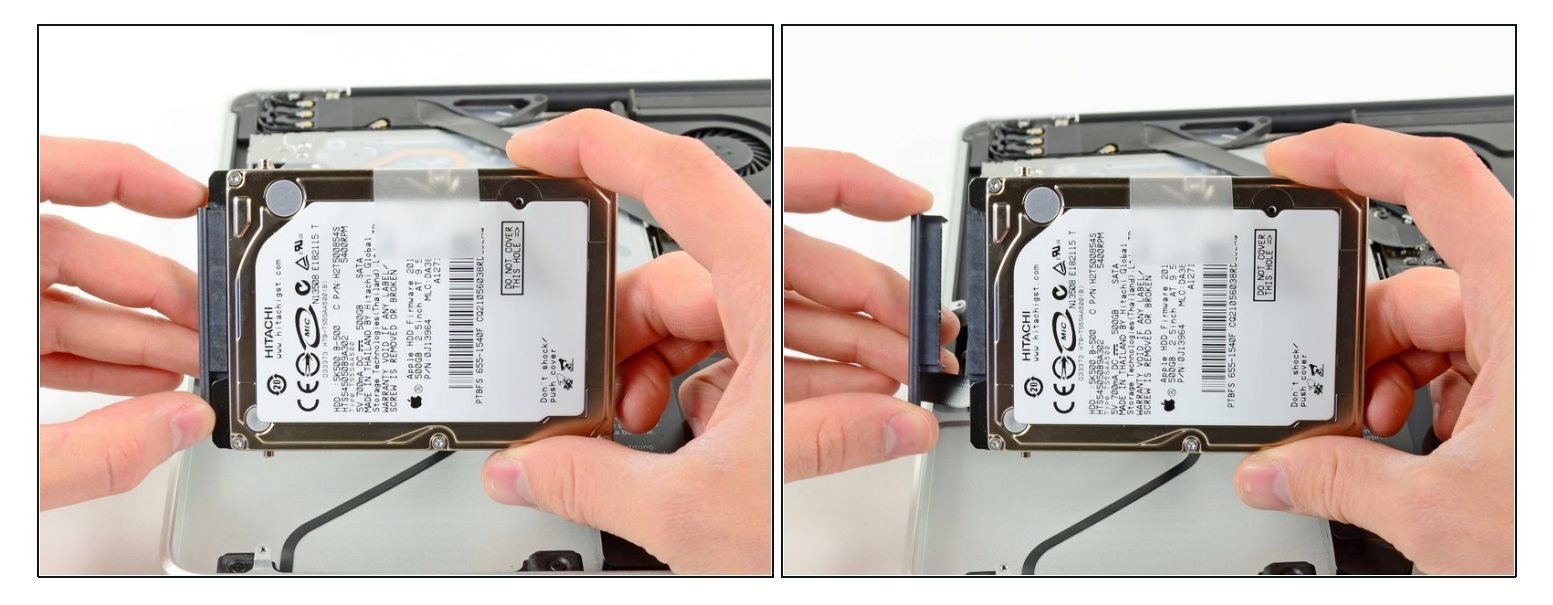

Retira ahora el cable del disco duro tirando de su conector directamente desde el disco duro. $\bullet$ 

#### **Paso 9 — Disco duro**

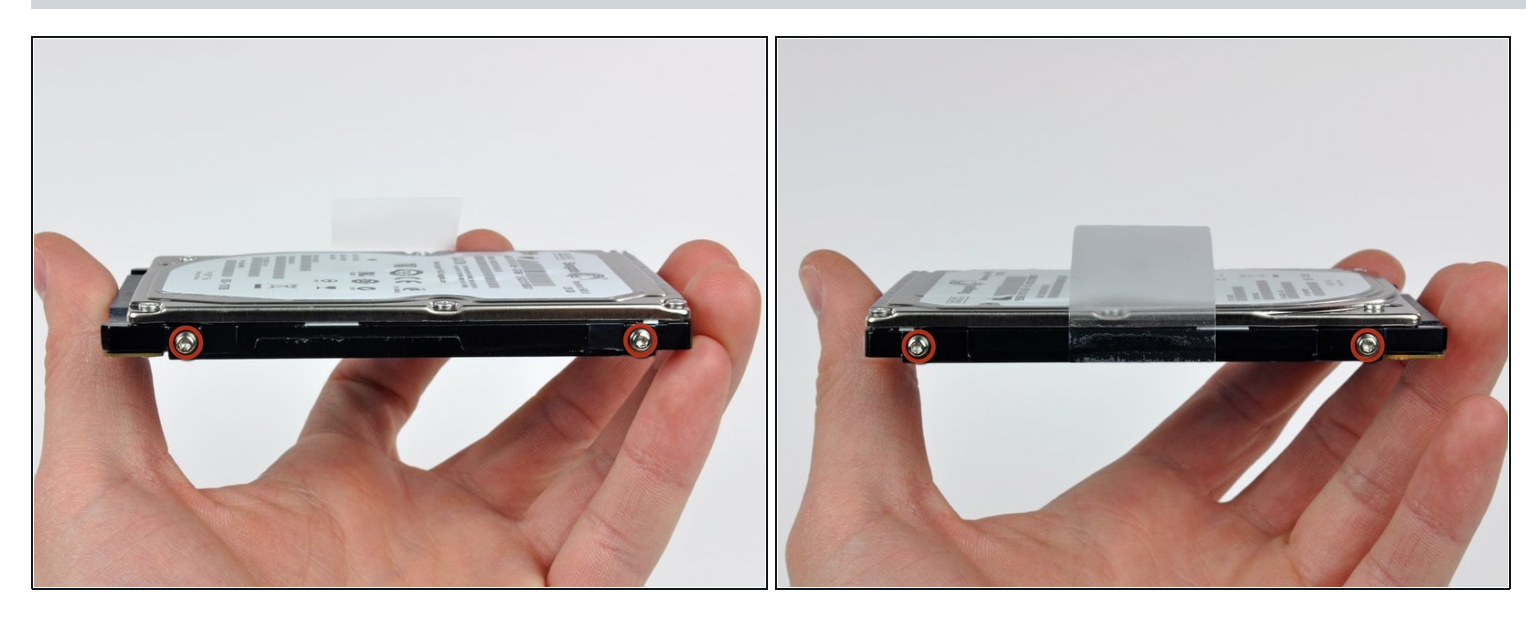

Retire dos tornillos T6 Torx de cada lado del disco duro (cuatro tornillos en total).

Tendrá que transferir estos tornillos a su nuevo disco duro si está cambiando las unidades.

- Si lo desea, despegue la lengüeta de extracción de su disco duro anterior y transfiérala al lateral de su nueva unidad.
- $\odot$  Si está instalando un nuevo disco duro, tenemos una guía de [instalación](https://es.ifixit.com/Gu%C3%ADa/C%C3%B3mo+instalar+macOS+High+Sierra/751) de OS X para que pueda comenzar a usarlo. Muchos Mac recientes pueden usar OS X Internet [Recovery.](https://support.apple.com/en-us/HT201314)

Para volver a ensamblar tu dispositivo, sigue estas instrucciones en orden inverso.